# epati

# SSL VPN MacOS Client **Configuration**

Product: Antikor v2 - Next Generation Firewall Configuration Examples

www.epati.com.tr

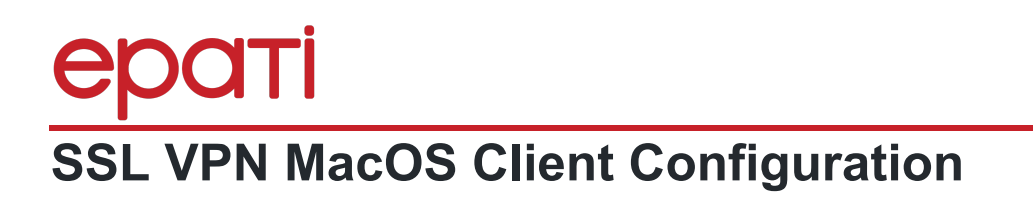

#### **Summary**

SSL VPN: (Secure Sockets Layer Virtual Private Network) Used to securely access any network remotely. It with SSL VPN, SSL Certified encrypted communication is provided.

TKOI

## **Network Topology**

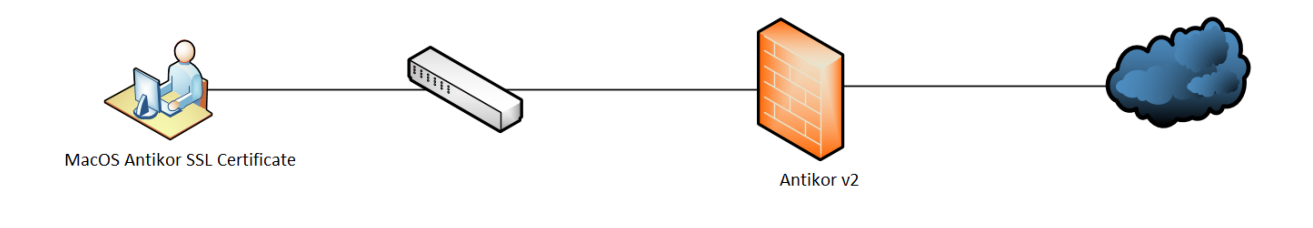

## **Configuration**

- For SSL VPN connection, the stable version of the Tunnelblick program must be downloaded. (https://tunnelblick.net/downloads.html)
- Click the Open button.

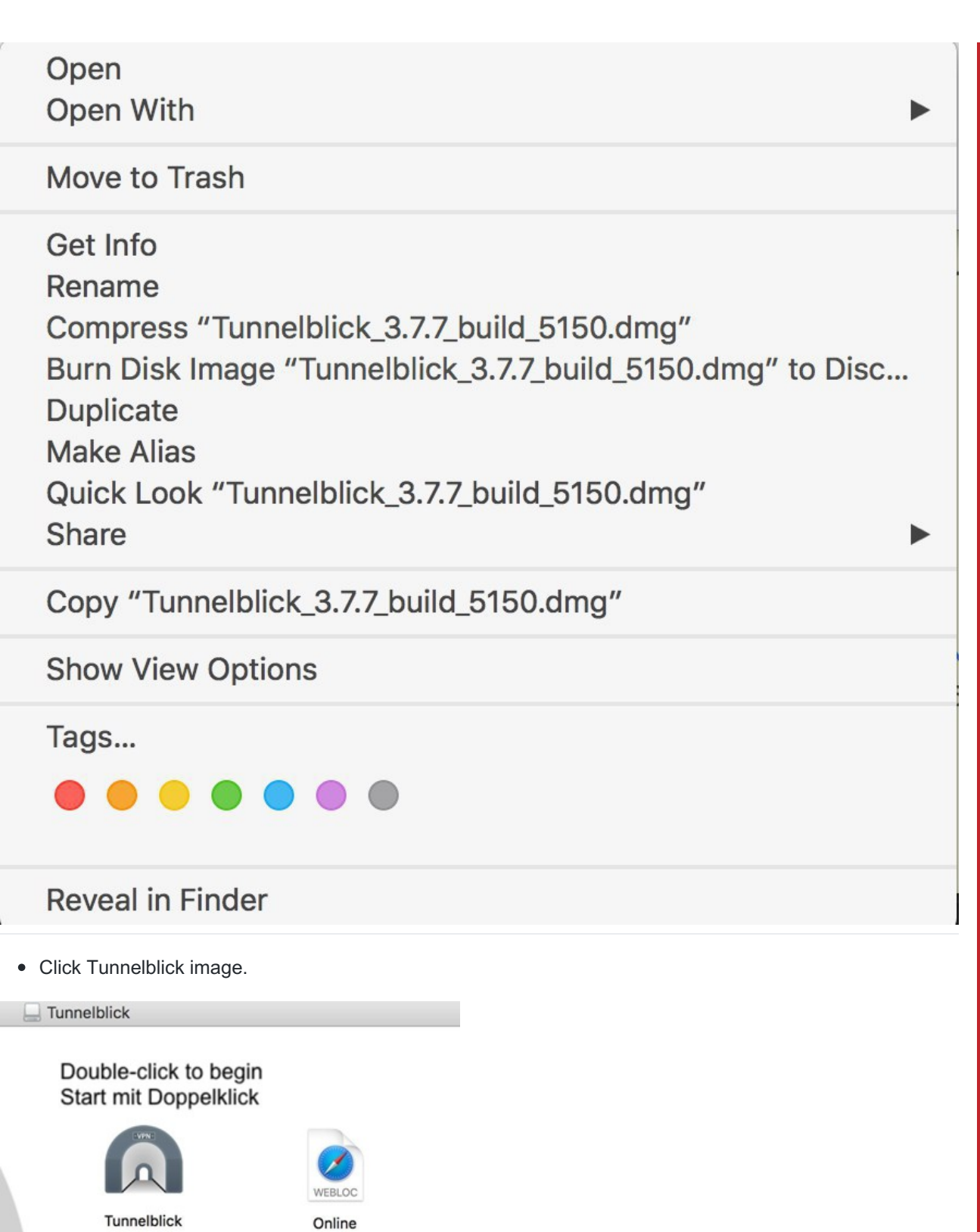

\*"Tunnelblick,an application that you have downloaded from the Internet, are you sure you want to open it?" To start the installation we must click "Open" button.

- Then click 'Continue' button.
- If your computer has a password, you will need to enter it to complete the setup.

Docume....webloc

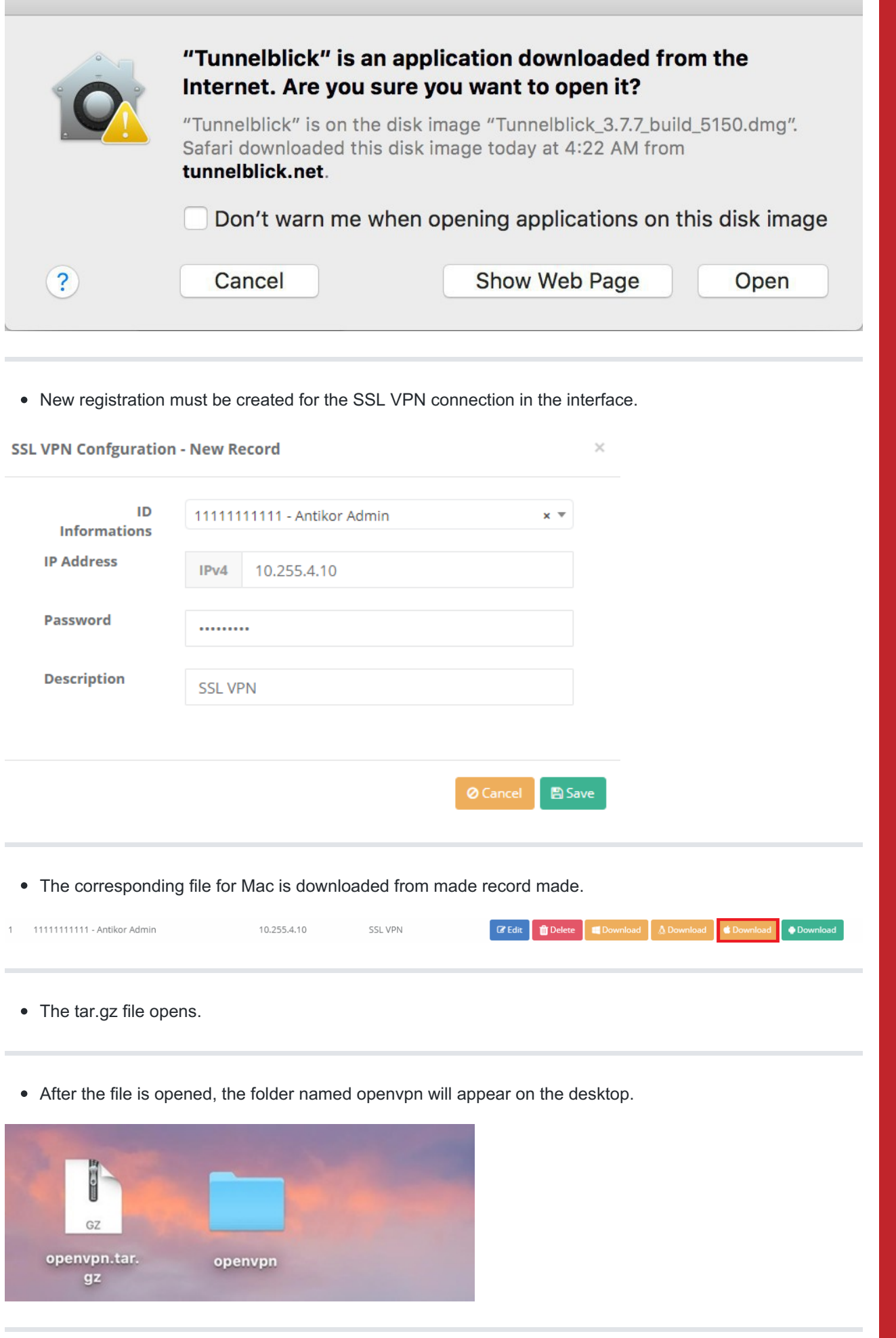

The file opens and executing by clicking on the file named client.ovpn. "Install configuration for all users ?"

The installation is completed by saying "Only me".

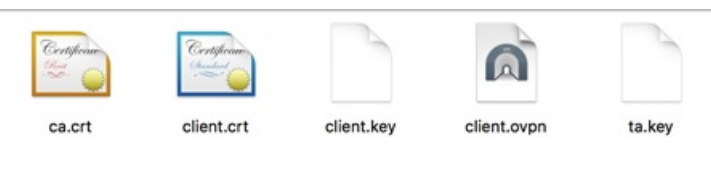

Click on Tunnelblick to the left of the clock and then click on the 'Connect' option.

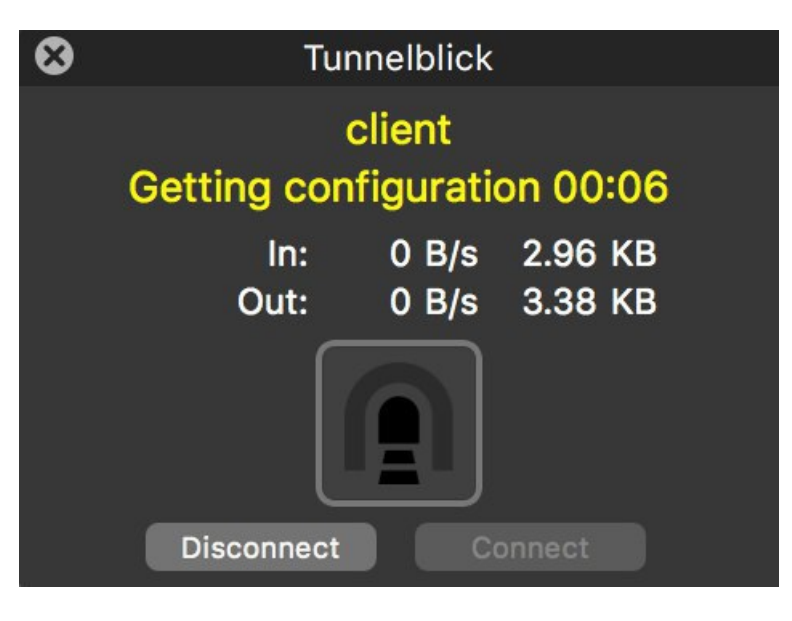

• The connection was completed successfully.

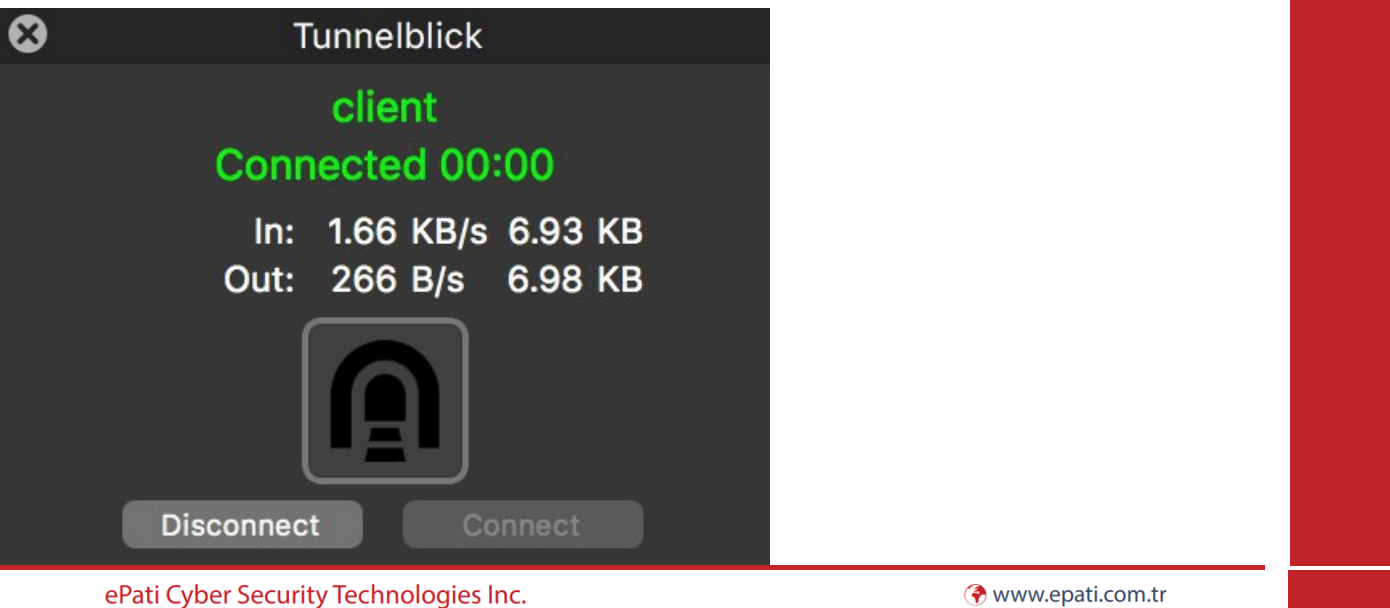

Mersin Universitesi Ciftlikkoy Kampusu Teknopark Idari Binasi Kat: 4 No: 411 Zip Code: 33343 Yenisehir / MERSIN / TURKIYE Www.epati.com.tr Minfo@epati.com.tr  $\bigstar$  +90 324 361 02 33 음 +90 324 361 02 39